# Utopian Academy for the Arts Enrollment

w/ Lotterease (Enrollease)

Parent Manual

# **Table Of Contents**

- How to register a new account
- How to log in to an existing account
- How to view the applicant list

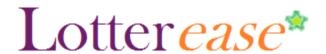

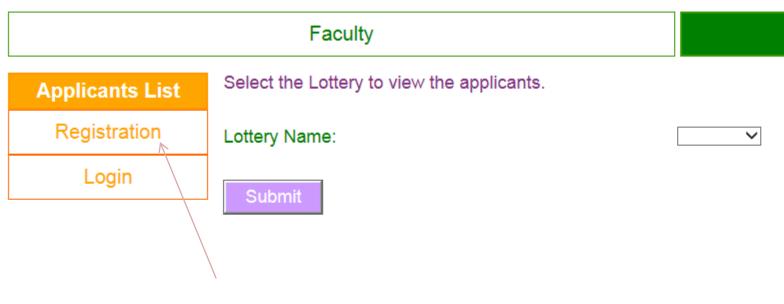

Click on "Registration"

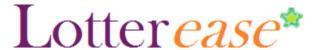

|                 | Faculty                                                                   |                      |
|-----------------|---------------------------------------------------------------------------|----------------------|
| Applicants List | Enter your information below to create an account. Note, this is not your | Child's information. |
| Applicants List | First Name:                                                               |                      |
| Registration    | Last Name:                                                                |                      |
| Login           | Address1:                                                                 |                      |
|                 | Address2:                                                                 |                      |
|                 | City:                                                                     |                      |
|                 | State:                                                                    | ~                    |
|                 | Zip Code (5-digit):                                                       |                      |
|                 | Phone (xxx-xxx-xxxx):                                                     |                      |
|                 | Email:                                                                    |                      |
|                 | Email Verification (enter email again):                                   |                      |
|                 | Password (don't forget this password):                                    |                      |
|                 | Password Verification (enter password again):                             |                      |
|                 |                                                                           |                      |

(Fill it out) its <u>YOUR</u> information not your child's

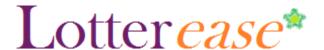

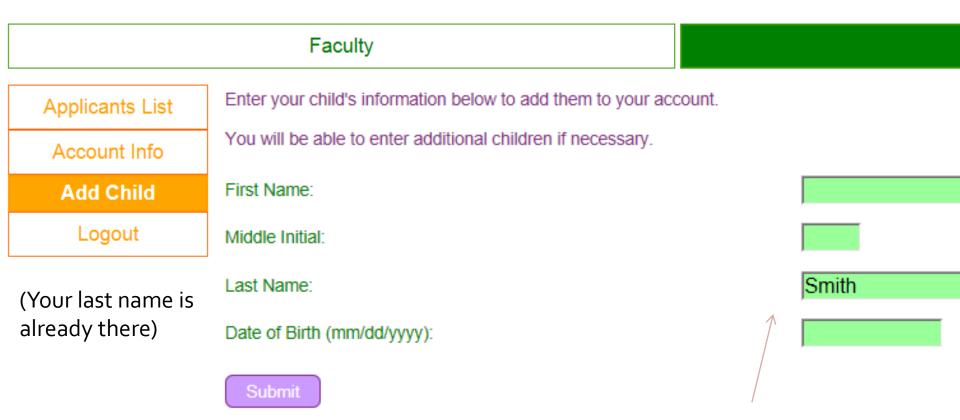

Fill out <u>CHILD'S</u> info

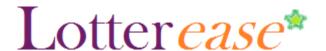

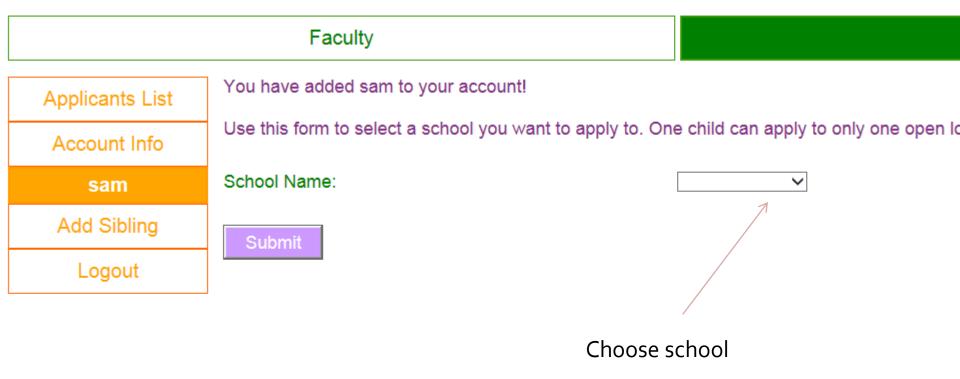

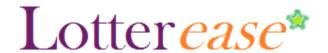

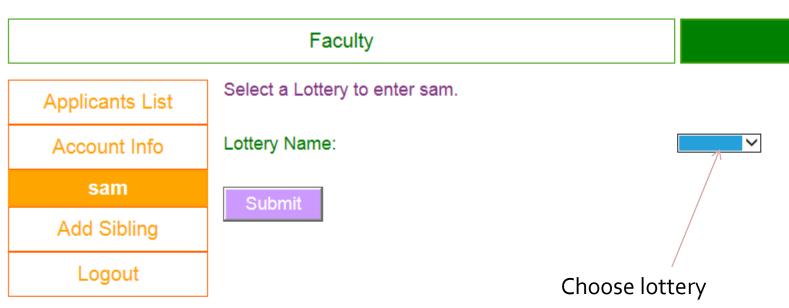

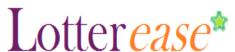

**Parents** Faculty You have successfully registered sam into the Lottery: 7th Grade. Applicants List Lotteries that sam has entered. Click 'edit' for further actions. Account Info Enter sam into another lottery sam School Name Lottery Status **Lottery Name** Position Admission Status Add Sibling 7th Grade Pending **TCMS** Pending

Do you have two children applying? Click this!

Logout\

You can also enter your child in several lotteries at different schools by clicking this.

Click this options f child's ac

**Parent Confirmation** 

Not Applicable

# How to log in to an existing account

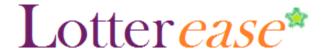

# How to Log in to an existing account

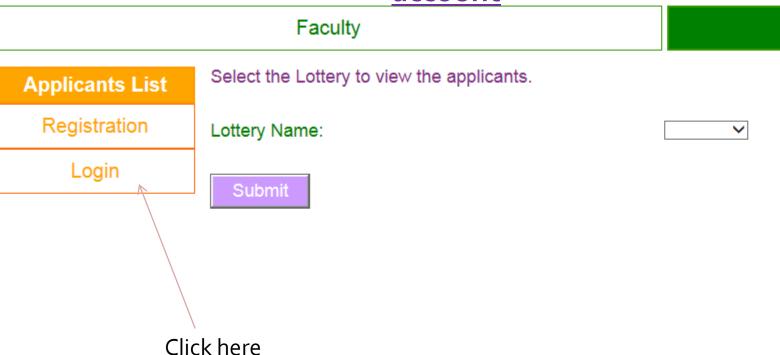

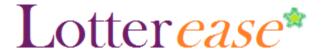

Forgot password?

# How to Log in to an existing account

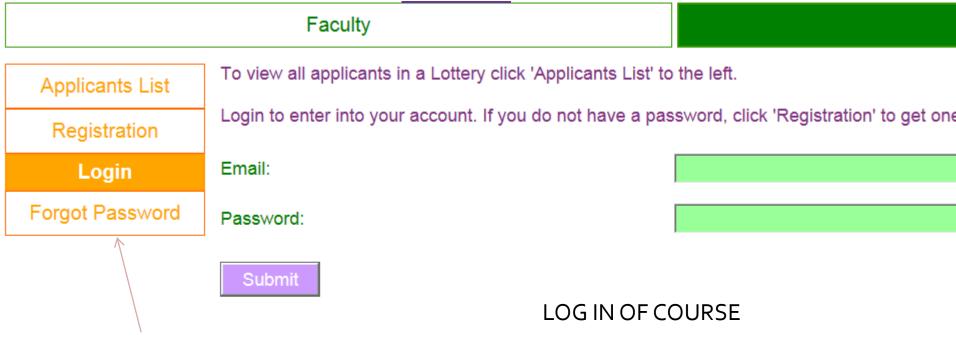

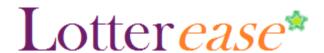

# How to Log in to an existing account

#### Faculty

Applicants List

Account Info

sam

Add Sibling

Logout

Click your child's name on the left to view their lottery entries.

Select an action for your account.

Action:

Submit

View Account History

O Edit Account

O Cancel Account

You are now logged into your account!

# How to view Applicant List

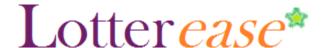

## How to view the applicant list

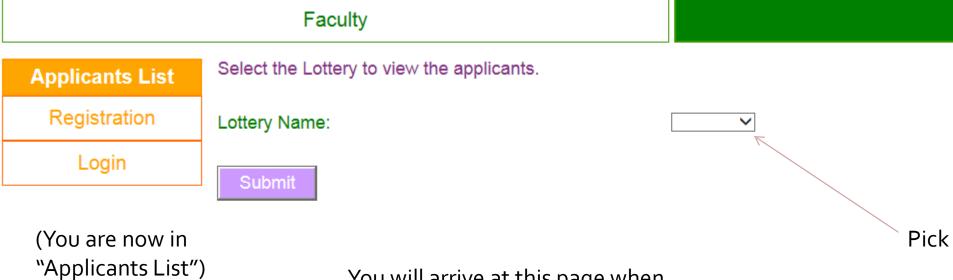

You will arrive at this page when you click the link on your school website

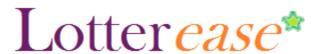

### How to view the applicant list

| F | а | C | u | lty |
|---|---|---|---|-----|
|   |   |   |   |     |

#### **Applicants List**

Registration

Login

Now you can view the applicant list.

\*Hint\*
You can press
Ctrl-F to search
for your child!

You can also log in to view your child's application.

This is the current list of applicants. Login to edit or confirm your child's application.

This lottery has not been run.

| First Name | Middle Initial | L  |
|------------|----------------|----|
| S.         | A.             | J. |
| M.         | E.             | A. |
| S.         | S.             | Y. |
| A.         | G.             | H. |
| K.         | M.             | L. |
| U.         | M.             | B. |
| A.         | L.             | L. |
| N.         | A.             | M. |
| M.         | S.             | M. |
| A.         | L.             | N. |
| M.         | A.             | Z. |
| S.         | R.             | C. |